- **1 Ansprechpartner erfassen**
- **1.1 Formular aufrufen**

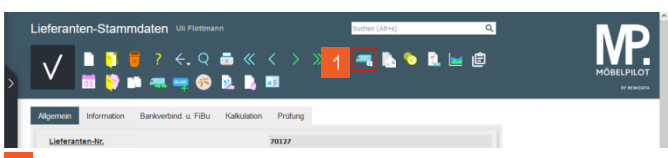

Klicken Sie auf den Hyperlink **Ansprechpartner**.

**1.2 Daten erfassen**

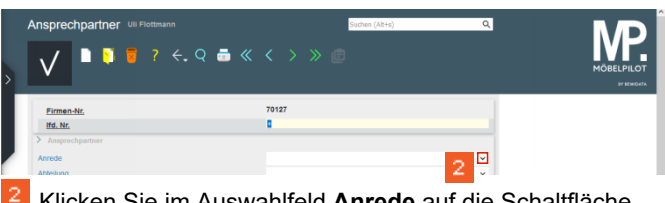

Klicken Sie im Auswahlfeld **Anrede** auf die Schaltfläche **Öffnen**.

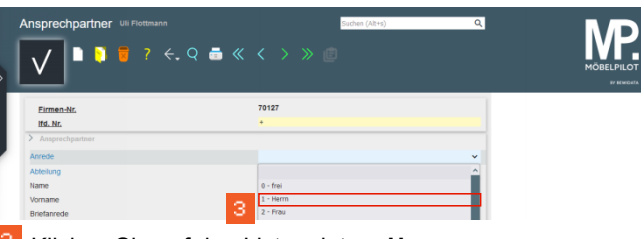

Klicken Sie auf den Listeneintrag **Herrn**.

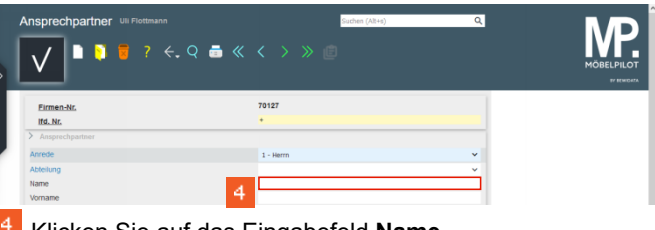

Klicken Sie auf das Eingabefeld **Name**.

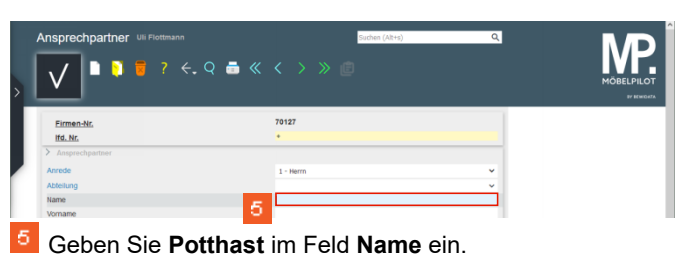

Wie erfasse ich im Lieferanten-Stammblatt Ansprechpartner? I Seite 1

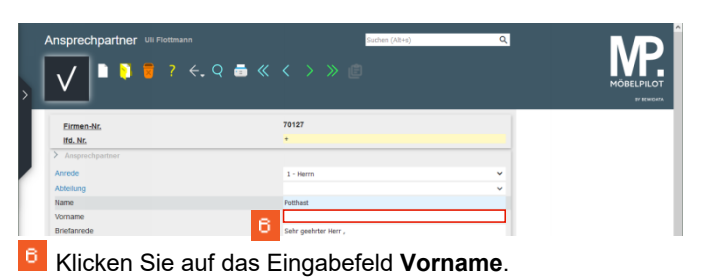

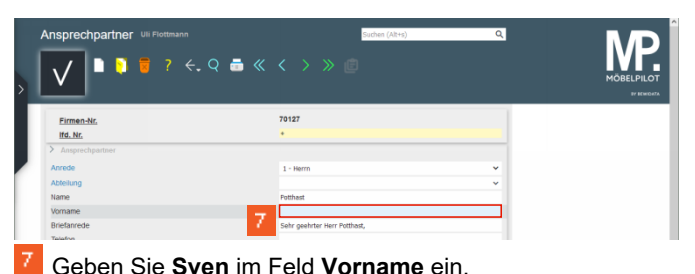

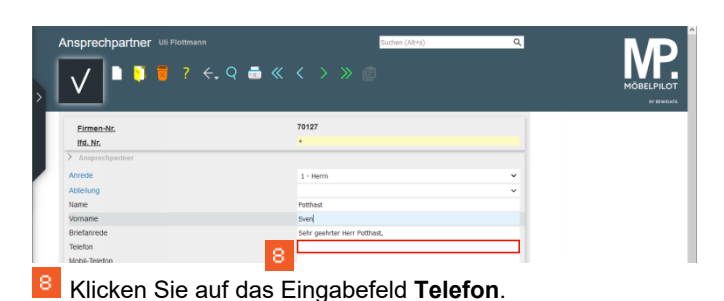

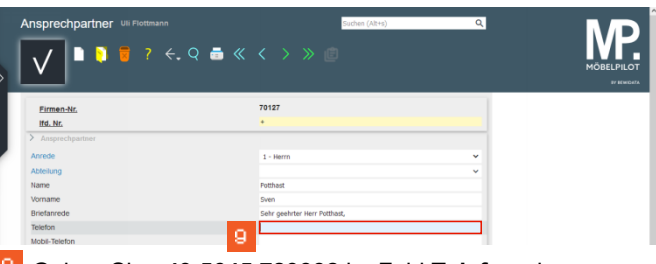

Geben Sie **+49 5645 789332** im Feld **Telefon** ein.

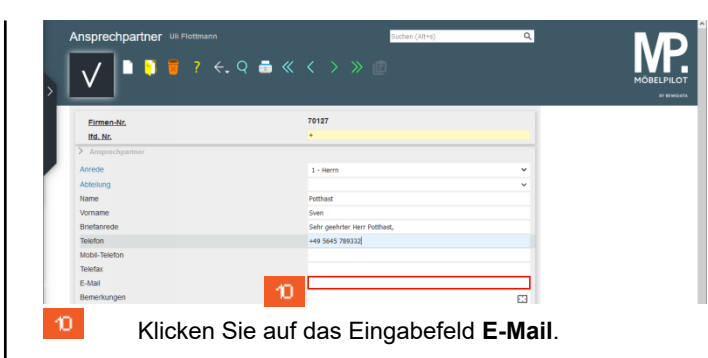

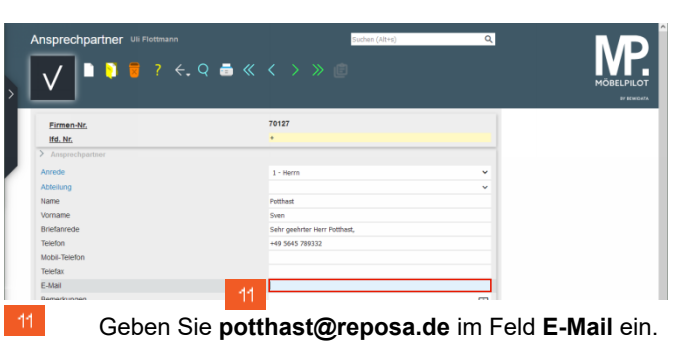

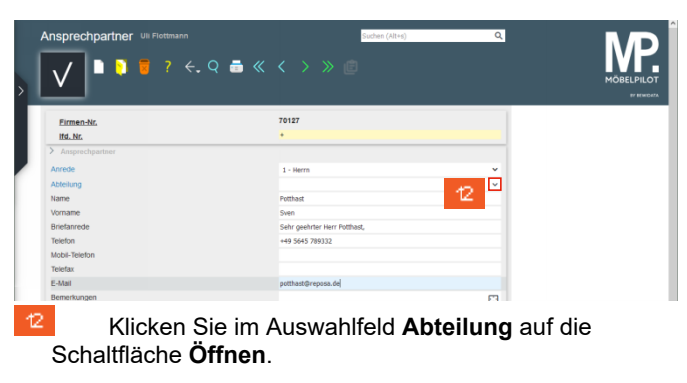

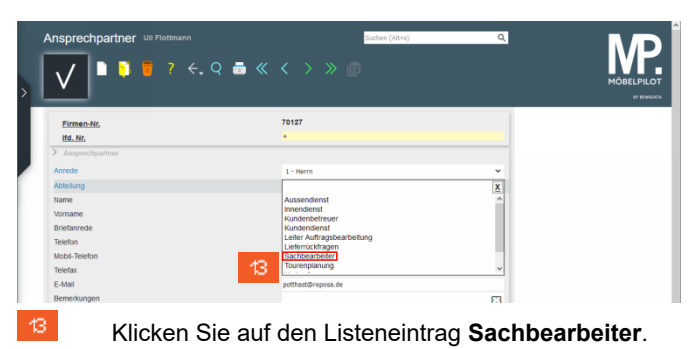

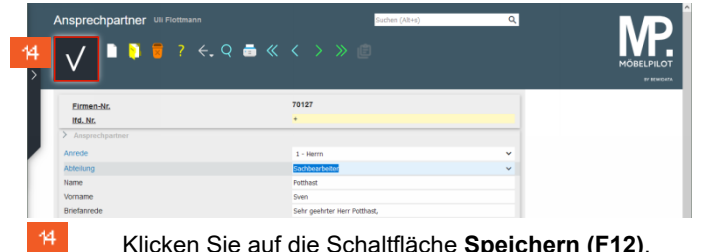

Klicken Sie auf die Schaltfläche **Speichern (F12)**.

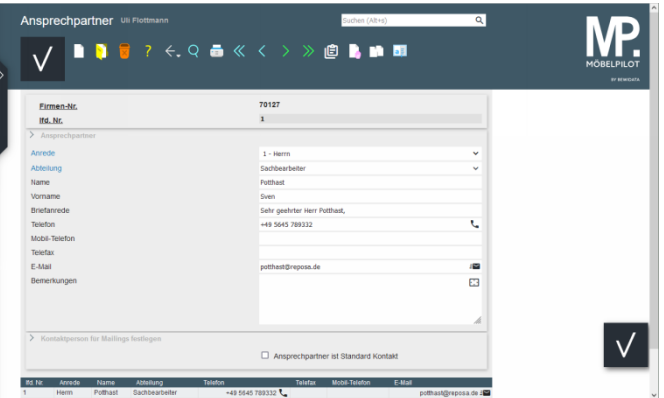